Journal of Computer Science <https://dergipark.org.tr/en/pub/bbd> https://doi.org/10.53070/bbd.989215

Journal of Computer Science ISSN: 2548-1304 Volume: IDAP-2021, Issue: Special, pp: 93-99 @Anatolian Science

# **Gözle Bilgisayar Kullanımı İçin Prototip Geliştirilmesi**

Development of Prototype for Using Computer by Eye

Hakan Yılmaz\*1 , Perihan H. Aydın<sup>2</sup> , Merve Turan<sup>3</sup>

<sup>1</sup>Tıp Mühendisliği Bölümü, Karabük Üniversitesi, Karabük, Türkiye

<sup>2</sup>Medikal Modelleme ve Simülasyon Programı, Sağlık Bilimleri Üniversitesi, İstanbul, Türkiye

<sup>3</sup>Biyomedikal Mühendisliği ABD, Sakarya Uygulamalı Bilimler Üniversitesi, Sakarya, Türkiye

(hakanyilmaz@karabuk.edu.tr, aydnperihanhatice@gmail.com, mrvturan96@gmail.com)

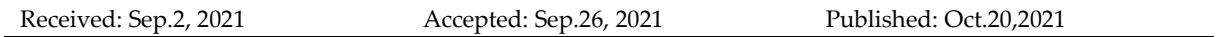

*Özetçe*— Motor nöron tahribatı ile beynin kas hareketini başlatma ve kontrol yeteneği kaybolur. Bu yüzden ALS, kuadripleji gibi hastalıklarda bireyler hareket edemez ve iletişim kuramaz duruma düşer. Gelişen teknoloji ile hastaların çevresiyle iletişime geçebilmeleri için göz takip cihazları geliştirilmiştir. Bu çalışma kapsamında, görüntü işleme yöntemleri kullanılarak göz ile bilgisayar kontrolü sağlayan bir prototip oluşturulmuştur. Vücudunu kullanamayan ve sosyal yaşantıdan uzaklaşan bu bireylerin yeniden toplum hayatına kazandırılması, çevresi ile iletişime geçmesi ve akıllı ev sistemleri ile entegre edilerek yaşam konforlarının artırılması hedeflenmiştir.

*Anahtar kelimeler: Gözle bilgisayar kontrolü, görüntü işleme, göz takip..*

*Abstract*— As a result of motor neuron damage, the brain's ability to initiate and control muscle movement is lost. Therefore, in diseases such as ALS, quadriplegia, individuals are unable to move and communicate. Eye tracking devices have been developed so that patients can communicate with their environment with the developing technology. In this study, a prototype was developed that provides computer control with the eye using image processing methods. It is aimed to bring these individuals who cannot use their body and move away from social life back into public life, to communicate with their environment and to increase their living comfort by integrating with smart home systems.

*Keywords: Computer control by eye, image processing, eye tracking.*

# **1. Giriş**

Etkili motor işlevi, kasların hareket etmesini sağlar ve hareketlerin mekaniğini düzgün ve koordineli şekilde programlanmasını gerektirir. Motor sistem bozuklukları, ilgili bölgedeki hasarlar sebebiyle işlevsel semptomlar gösterir. Üretilen bu semptomların etkileri kasın güç, kütle ve tonusunda, spinal refleks aktivitesinde ve motor koordinasyonunda oluşur. Üst motor nöron innervasyonunun tahribatı sonucu kuadripleji veya tetraparezi olarak adlandırılan hastalıklar meydana gelir ve bu hastalıklar kas gücünde meydana gelen değişiklikleri içerir. Kuadripleji, dört uzvun tümünü kapsayacak şekilde oluşan motor ve duyusal kaybının oluştuğu bir hastalıktır. Santral sinir sisteminin içerisinde bulunan üst motor nöronları etkileyen hastalıklardan biri de Amyotrofik Lateral Skleroz (ALS) dur (Hall & Hall, 2020; Porth & Gaspard, 2015). Yılda yaklaşık dünya üzerinde ALS insidansı 100.000 kişide 2'dir (Beghi vd., 2006). ALS hastalığının, bilinen etkili bir tedavisi yoktur. Hastalar uzuv, bulbar ve solunum kaslarının ilerleyici zayıflaması ve güçsüzlüğünden mustariptir, bu da konuşma ve yutma güçlüğü, solunum yetmezliği ve tam felce yol açar. Sadece ALS hastaları değil hasta yakınları, hasta bakıcıları içinde zorlu bir süreçtir (Hwang vd., 2014).

Hastalığın ilerleyen seviyelerinde hastalarsadece göz kaslarını hareket ettirebilecek şekilde tamamen yatağa bağımlıdır. Hastaların hasta bakıcılar, aileleri ve yakınlarıyla tek iletişim aracı gözleridir ve bu hastalar gözlerini ve çeşitli iletişim yollarını kullanarak çevreleriyle etkileşimde bulunurlar. İletişim yollarından en ucuz yöntem harf tablosudur. Hastanın baktığı harfe göre manuel olarak tek tek kelimeler, cümleler hasta bakıcı tarafından tespit edilip iletişim kurulmaktadır. Ancak bu oldukça yorucu, zaman ve sabır gerektiren bir yöntemdir. Gelişen teknolojiyle birlikte bu hastaların çevresiyle iletişim kurabilmeleri için göz takip cihazları geliştirilmiştir. Literatürde kullanıcının göz izleme tekniğini kullanan cihaz kontrolü ile ilgili birçok çalışma mevcuttur. Göz hareketi takibi için kullanılan cihazlar, sabit bir kamera ile gözleri tespit eden veya kafanın serbest hareketine izin veren, gözlük veya mercek yardımı ile başa takılan olmak üzere sınıflandırılabilir. Caceres vd. tarafından yapılan çalışmada gözün hareketi ile kullanıcı-monitör etkileşimi amaçlanmıştır. İmleci hareket ettirmek için kişinin göz hareketini algılama ve izlemeye yönelik sistem tasarlanmıştır. Çalışmanın uygulanması, motor güçlükleri olan kişilerden ziyade görsel, bilişsel ve motor becerilerine sahip kişiler üzerinde denenmiştir (Cáceres vd., 2018). Göz takip sistemi hasta bireylerde kullanılmasının yanı sıra sağlıklı bireylerin hayat standartlarını yükseltmek amacıyla, oyunlarda ve eğitim araçlarında da kullanılmaktadır (Lin vd., 2004; Merchant & Schnell, 2000). Eyegaze Edge isimli çalışmada ekranın altına monte edilen özel bir göz takip kamerası ile kullanıcının gözlerinden biri gözlemlenmektedir. Görüntü işleme yazılımı, kameranın görüntülerini saniyede 60 kez analiz ederek kullanıcının ekranda nereye baktığını belirlemektedir. Kullanıcının başına veya vücuduna herhangi bir cihaz takılmayıp kullanıcı ekrandaki harflere basmak için belirli bir süre sadece o harfe bakmalıdır (*Eyegaze Edge | Eyegaze*, t.y.). Benzer bir çalışmada, bir CCD kamera aracılığıyla görüntü işleme tekniği kullanılarak alınan yüz görüntüsünden göz tespiti yapılmaktadır. Tespit edilen gözün hareketleri incelenerek sisteme gerekli komutlar verilir. Smarttek EyeNavigator isimli çalışmada kullanıcıların gözlerini hareket ettirerek bilgisayarı kullanabilmeleri sağlanmaktadır. Hastanın bilgisayar ekranına yazmış olduğu kelime veya cümleler Türkçe olarak seslendirilmektedir. Göz takibi için Tobii 4c göz takip cihazı kullanılmaktadır ("EyeNavigator Göz Takip Sistemi Bilgisayar Kontrolü ve Hasta İletişimi", t.y.).

Bu çalışmada, sağlıklı veya hasta bireylerin fiziksel temasa ihtiyaçları olmadan göz hareketleri ile fare imlecini kontrol edebildiği, kişiye göre kalibre edilebilen, insan bilgisayar etkileşimini sağlayan cihaz geliştirilmiştir.

# **2. Materyal**

# **2.1. Gözlük Modülü**

Göz hareketine dayalı oluşturulan gözlüğün basit ve kolay taşınabilir olması önemlidir. Kullanıcının göz hareketleri ile fare imlecinin hareketlerini ve eylemlerini kontrol etmesi amaçlanmaktadır. Göz takibinde, göz bebeğinin karanlık ve aydınlık ortamda doğru ve net takip edilebilmesi için gözlük modülü geliştirilmiştir. Gözlük modülünün temel işlevi, kızılötesi ışınlar ile aydınlatılan göz bebeği görüntüsünün bilgisayara aktarılmasıdır. Gözlük modülü, genellikle gözlük çerçevesine bağlı kablo, kızılötesi (IR) LED'ler ve negatif filmden oluşmaktadır (Kowalik, 2010).

Bu çalışmada göz takibi için gözlük bileşenleri şu şekilde elde edilmiştir; Kamera, gözlük modülünü oluşturan ve görüntünün alınmasını sağlayan temel kısımdır. Bu yüzden dış koruyucu plastik kısmının çıkarılması ile entegre devre ayrılmıştır. Kamera lensi üzerindeki kızılötesi ışın filtresi çıkarılarak negatif filmden oluşturulan filtre eklenmiştir. Bu filtrenin amacı kızılötesi ışınların kamera tarafından algılanabilmesini sağlamaktır. Bu, kızılötesi ışığın kameraya geçmesine izin verir, ancak görünür ışık spektrumunun tamamını veya çoğunu engeller (Şekil 1).

Göz bebeğinin düzgün şekilde algılanabilmesi için IR LED'ler çok büyük yardımcılardır. Özellikle karanlık ortamda çıplak göz ile görünmez ışık olan IR LED'ler kişiyi rahatsız etmeden göz bebeğini aydınlatır. Böylece göz bebeği düşük ışık koşullarında dahi düzgün ve yüksek hassasiyetle tespit edilebilir. Bu çalışmada paralel bağlanmış 5 adet IR LED kullanılmıştır. IR LED'ler kameradan

bağımsız ayrı bir USB kablodan beslenmektedir. IR LED'lerle donatılan kameranın gözlüğe bağlanması ile gözlük modülü elde edilmektedir ( Şekil 2).

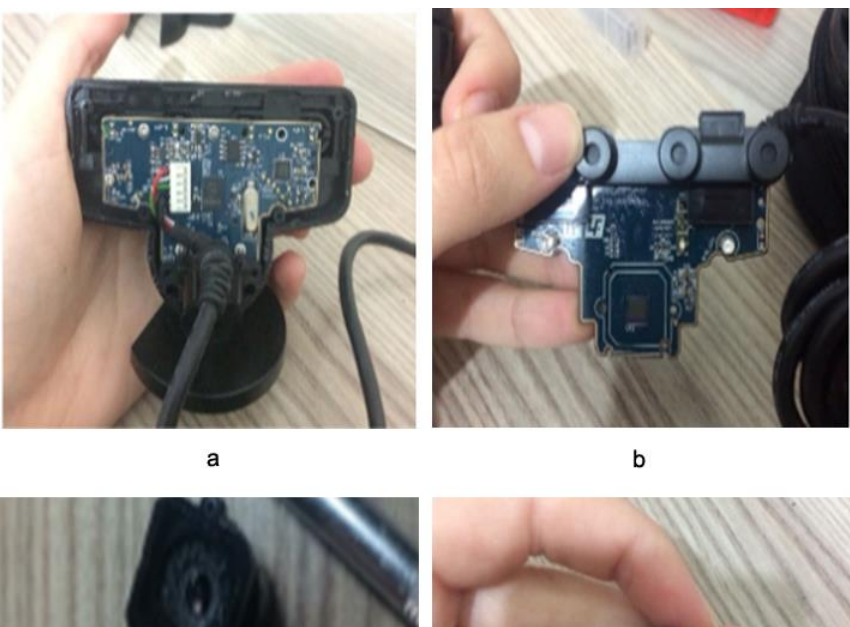

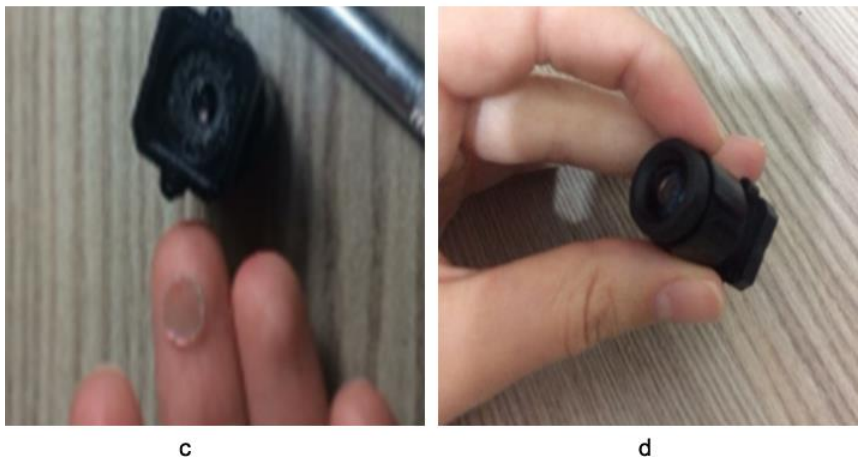

**Şekil 1.** Kameranın dış koruyucusunun sökülmüş hali (a, b), kızılötesi engelleyici lensin çıkarılması (c), negatif film takılarak oluşturulan filtrenin kameraya takılması (d).

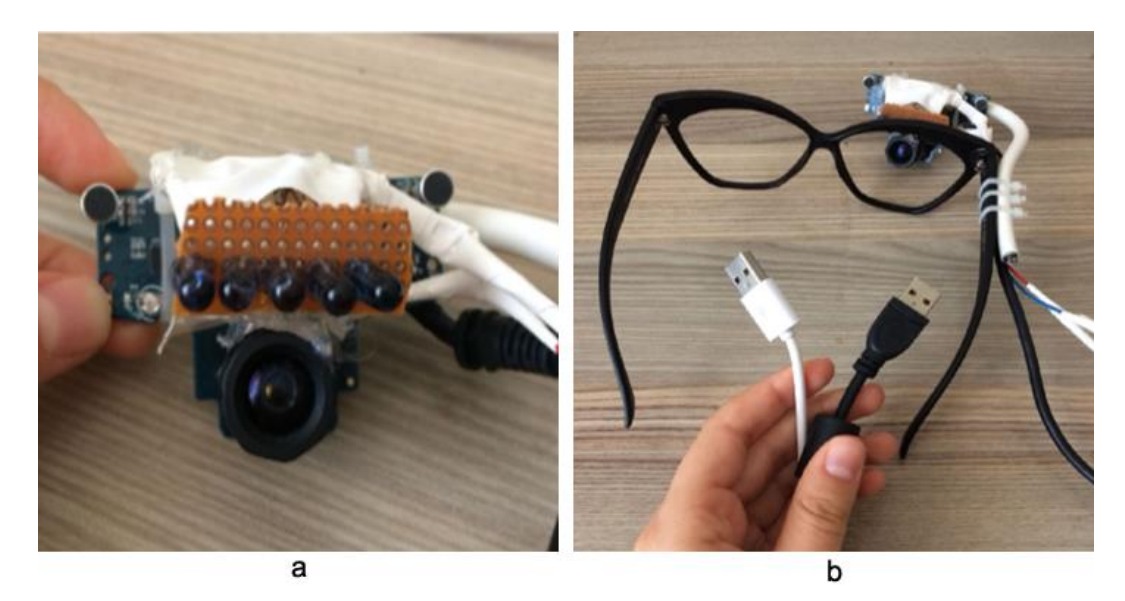

**Şekil 2.** IR LED'leri monte edilmiş kamera (a), elde edilen gözlük modülü (b).

#### **2.2. Yazılım Geliştirme Ortamı**

C# programlama dili ile çalışılan yazılım için gerçek zamanlı görüntü işleme yöntemleri kullanılmıştır ve Visual Studio 2017 ortamında geliştirilmiştir.

#### **3. Metot**

#### **3.1. Görüntünün Alınması ve Göz Bebeğinin Tespit Edilmesi**

Kameradan akan görüntünün gerçek zamanlı alınması ile göz bebeği tespit edilmektedir. Alınan görüntülerdeki IR LED'ler ile aydınlatılan göz bebeği algoritma tarafından ayrıştırılarak belirlenmekte ve nesne olarak tanımlanmaktadır. Tanımlanan bu nesne takibe alınır ve saniyede 25 kare olacak şekilde işlenir. Göz bebeğinin her koşulda tespit edilebilmesi için alınan görüntü griye çevrildikten sonra histogram germe yapılmaktadır. Daha sonra bu görüntüye eşikleme (threshold) ve ters çevirme (invert) uygulanarak arka planın siyah göz bebeğinin ise beyaz olarak bırakılması sağlanır. Elde edilen ikili (binary) görüntüye art arda iki defa erozyon ve bir defa dilasyon uygulanarak oluşabilecek küçük görüntü gürültüleri yok edilir ve görüntüde sadece göz bebeği bırakılır. Elde edilen daire formunda olan göz bebeğinin merkezi bulunarak X ve Y koordinatlarından oluşan tek bir nokta belirlenmiş olur (Şekil 3). Sistemin kullanımı ve kalibrasyonu bu noktanın hareketlerine göre sağlanmaktadır. Bilgisayarın fare imlecini kontrol edebilen komutlar algılanan hareket dizilerinden oluşmaktadır. Fare komutlarını kullanmadan göz hareketleri ile kontrol sağlanmaktadır.

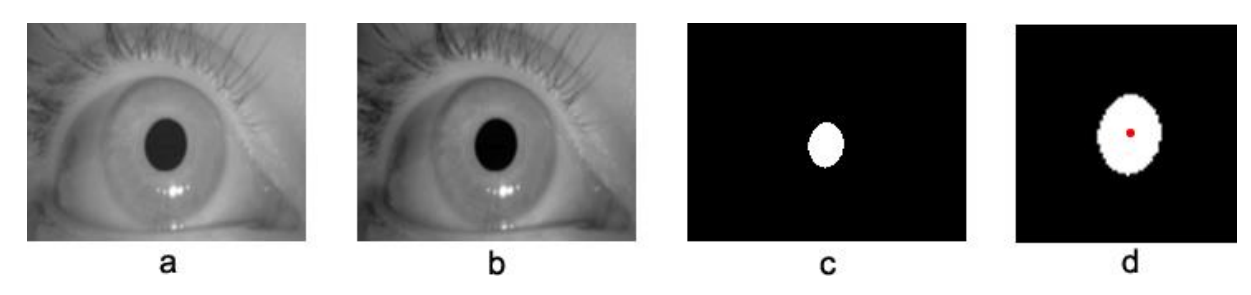

**Şekil 3.** Griye çevrilmiş kameradan akan göz görüntüsü (a), histogram germe uygulanmış görüntü (b), eşikleme, erozyon ve dilasyon uygulanmış görüntü (c), göz bebeği merkezinin vektörel hareket için tespit edilmesi (d).

## **3.2. Kalibrasyon ve Komutların Üretilmesi**

Göz bebeği tespit edildikten sonra, iki boyutlu düzlemde vektörel hareket yönleri tespit edilmektedir. Bu sayede göz bebeğinin yönü kabaca sağ, sol, yukarı, aşağı gibi sınıflandırılabilir. Tüm göz ve göz bebeği hareketleri kural tabanlı bir fonksiyon aracılığıyla bilgisayar komutlarına dönüştürülmektedir. Böylece fare ile yapılan tüm kontroller göz bebeğiyle yapılabilmekte ve hastalar göz komutlarıyla bilgisayar kullanabilmektedirler. Gözün refleks olarak kırpıldığı kısa süreler ise geliştirilen yazılım tarafından atlanılmaktadır.

Geliştirilen sistemin her kişide ve her kullanımda en iyi sonucu verebilmesi için kalibrasyon işlemine ihtiyacı vardır. Böylelikle gözlük kişisel hale getirilmektedir. Cihaz ilk kez çalıştırıldığında otomatik olarak kalibrasyon aşamasına geçilmekte ve kullanıcıdan göz komutları beklenmektedir. Kalibrasyon yapılmasının temel amacı göz bebeğinin hareket alanı ile bilgisayar ekranının eşleştirilebilmesidir. Kullanıcı tam sağa veya tam sola baktığında fare imleci de tam sağ veya tam sola giderek göz bebeğinin hareketini taklit eder. Böylece çok vakit kaybı olmadan ve zorlanmadan bilgisayarın kontrol edilmesi sağlanır. Kalibrasyon işlemine sırasıyla sol kenar, sağ kenar, üst kenar ve alt kenar olarak devam edilir. Böylece kullanıcının göz bebeği ile bir dikdörtgen çizmesi sağlanır. Sesli yönlendirme desteği ile kullanıcı istenen yöne bakarken gözünü bir saniye boyunca kapalı tutarsa ilgili kenarın kalibrasyonu tamamlanmış olur. Bu şekilde tüm kenarların kalibrasyonu sağlanarak sistem kullanıma hazır hale getirilir. Tekrar kalibrasyon yapılmak istendiğinde ise dört saniye boyunca gözün kapalı tutulması yeterlidir. İşlemler tekrar edilerek kalibrasyon sağlanır. Sistem her çalıştığında kalibrasyon işlemi kullanıcı tarafından yapılmak zorundadır. Kalibrasyon işleminin başarısız olması durumunda (kullanıcı

tarafından yönlerin belirlenememesi veya göz bebeğinin tespit edilememesi gibi sorunlardan dolayı) sistem çalışmayacak ve kalibrasyon aşamasının bitirilmesi beklenecektir.

Kalibrasyon işlemi tamamlandıktan sonra elde edilen göz bebeğinin merkez noktasının hareketlerine göre fare imleci ekranın her yerinde hareket ettirilebilmektedir. Kullanıcının bilgisayara komut verebilmesi için göz kırpma hareketi yapması gerekmektedir. Böylece gözün kapalı tutulduğu saniyeye göre sol tıklama, sağ tıklama, çift tıklama ve kalibrasyon komutları tespit edilmektedir. Sistemin fare komutları Tablo 1'deki gibi belirlenmiştir.

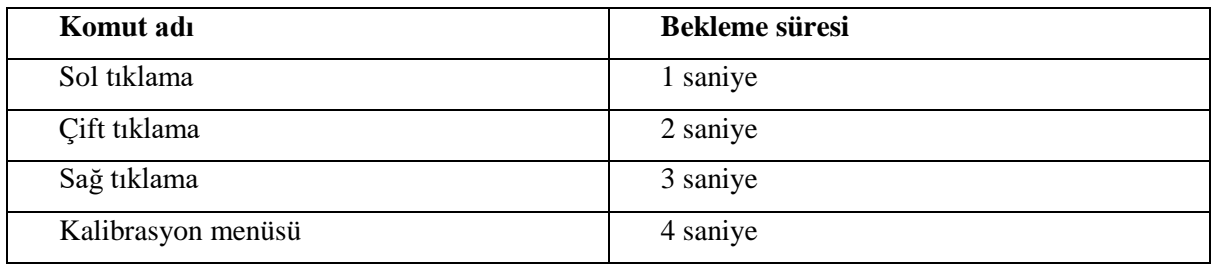

**Tablo 1.** Göz komutlarına ait bekleme süreleri.

Kullanıcı bu kuralları ve göz bebeğiyle oluşturduğu çerçeveyi kullanarak bilgisayarı kullanabilmektedir. Şekil 4'te sistemi ve ekran klavyesini kullanarak web sayfasının açılması gösterilmiştir.

| Veni Sekme<br>C |          | $\mathbb X$                                                                           |          |    |       |                           |   |              |                         |                |   |          |   |   |                |             |              |           |            |                   |               |                  | $\theta$              |
|-----------------|----------|---------------------------------------------------------------------------------------|----------|----|-------|---------------------------|---|--------------|-------------------------|----------------|---|----------|---|---|----------------|-------------|--------------|-----------|------------|-------------------|---------------|------------------|-----------------------|
|                 |          | Q. www.larabuk.edu.tr mühendislik                                                     |          |    |       |                           |   |              |                         |                |   |          |   |   |                |             |              |           |            |                   |               |                  |                       |
|                 |          | Q www.karabuk.edu.tr mühendislik                                                      |          |    |       |                           |   | Coogle Arama |                         |                |   |          |   |   |                |             |              |           |            |                   |               |                  |                       |
|                 | Q www.ka |                                                                                       |          |    |       |                           |   |              |                         |                |   |          |   |   |                |             |              |           |            |                   |               |                  |                       |
|                 |          | D. www.kariyer.net - Kariyer.net - Iş arayanlar için iş işverenler için eleman burada |          |    |       |                           |   |              |                         |                |   |          |   |   |                |             |              |           |            |                   |               |                  |                       |
|                 |          | D www.karabuk.edu.tr                                                                  |          |    |       |                           |   |              |                         |                |   |          |   |   |                |             |              |           |            |                   |               |                  |                       |
|                 |          | D WWW BILTON CITY                                                                     |          |    |       |                           |   |              |                         |                |   |          |   |   |                |             |              |           |            |                   |               |                  |                       |
|                 | D. www.  | kadar                                                                                 |          |    | karşı |                           |   |              | kabul                   |                |   | kaydetti |   |   | karar          |             |              | kamu      |            |                   | kararı        |                  |                       |
|                 |          |                                                                                       |          |    |       |                           |   |              |                         |                |   |          |   |   |                |             |              |           |            |                   |               |                  |                       |
|                 |          | Vargeç é "                                                                            |          |    |       | 2                         | 3 |              | 4                       | 5              |   | 6        |   |   | 8              | 9           | 0            | ٠         | ख़         |                   | Baş           |                  | <b>Önceki</b> Gezinti |
|                 |          | Sekme                                                                                 | <b>a</b> |    | W     | e                         |   |              |                         |                | v | Ιu       |   |   | $\circ$        | D           | ğ            | ü         |            | <b>Giriş Tuşu</b> | Son           | Sonraki          | Yk Ts                 |
|                 |          |                                                                                       |          |    |       |                           |   |              |                         |                |   |          |   |   |                |             |              |           |            |                   |               |                  |                       |
|                 |          | <b>Büyük Harf</b>                                                                     |          | a. | ١s    |                           | d |              |                         | $\overline{g}$ | h |          |   | k |                | $\varsigma$ |              |           |            |                   | Ekle          | <b>Bek</b>       | Aş Tş                 |
|                 |          | Ūst                                                                                   |          |    |       |                           |   |              | $\overline{\mathbf{v}}$ |                | b |          |   |   | Ö              |             |              | $\lambda$ | <b>Ost</b> | Sil               |               |                  |                       |
|                 |          |                                                                                       |          |    |       | $\boldsymbol{\mathsf{x}}$ |   |              |                         |                |   | n        | m |   |                | ¢           |              |           |            |                   | E-kop E-kitle |                  | Yerleştir             |
|                 |          | Sçnk<br>Fn.<br>Kontrol<br>羅                                                           |          |    |       |                           |   |              |                         |                |   |          |   |   | 0-Sprk Kontrol |             | $\checkmark$ | ⊃         | B.         | Seconalder        | Yardım        | <b>Silinerek</b> |                       |
|                 |          |                                                                                       |          |    |       |                           |   |              |                         |                |   |          |   |   |                |             |              |           |            |                   |               |                  |                       |

**Şekil 4.** Göz bebeği aracılığıyla ekran klavyesi ve internet tarayıcı kullanımı.

# **4. Sonuçlar**

Bu çalışmada gözle bilgisayar kullanımı üzerine akademik çalışmalar incelenmiş ve bu doğrultuda bir prototip ortaya konulmuştur.

Geliştirilen prototip sayesinde boyundan aşağısı tutmayan ALS, kuadripleji gibi felçli hastaların gözleri sayesinde bilgisayar aracılığıyla iletişim kurmaları sağlanmıştır. Sosyal hayattan soyutlanmış çevresindeki insanlarla iletişim kuramayan hastalar bu sistem sayesinde tekrar sosyal hayata karışabilir, temel iletişimini devam ettirebilir ve eklenecek modüller ile çevresindeki akıllı cihazları yönetebilecektir.

Yapılan test sonuçlarına göre prototipi yeni kullanmaya başlayan birinin bir harfi bilgisayara yazdırma süresi ortalama iki saniyedir ve bu süre standart kullanım prosedürleri ile elde edilmiştir. Kullanım tecrübesi arttıkça tıklama süreleri ve gezinme hızı kullanıcıya göre düzenlenebilmektedir.

Piyasadaki ve literatürdeki çoğu çalışmadan farklı olarak sistem, kullanılan IR LED'ler sayesinde herhangi bir ışığa ihtiyaç duymadan, düşük ışık koşullarında dahi hastanın gözünü rahatsız etmeden tespit edebilmekte ve kullanılabilmektedir.

## **5. Tartışma ve Öneriler**

Göz takip cihazlarının çoğu monitöre entegre şekildedir ve bu durum kullanıcının sürekli ekran yönüne bakmasını gerektirmektedir. Bu çalışmada, kamera gözlüğe entegre edildiğinden ve kafa üzerinde sabit kaldığından dolayı başın yönü ve doğrultusu değiştiğinde göz bebeğinin tespit edilme başarısı daha yüksektir.

Günlük hayatında gözlük kullanan hastalar klasik göz takip sistemi kullandığında başarı oranı düşmektedir. Çünkü monitöre entegre ve IR LED bulunmayan göz takip sistemleri gözlük camından yansıyan ışıktan kaynaklı göz bebeğini tespit etmede zorluklar yaşamaktadırlar. Bu çalışmada geliştirilen prototip standart gözlüklere de entegre edilebilmektedir.

Göz takip modülü, hasta bireylerin yanı sıra askeri, oyun ve eğitim teknolojilerinde geliştirilip kullanılabilir. Akıllı ev sistemleri ile entegre edilebilir. Kameranın daha da küçültülmesi konfor seviyesi artırılabilir. Geliştirmeler eklenerek kullanıcının sık yaptığı işlemler için kısa yollar atanabilir ve tahminler yapılabilir.

# **6. Kaynaklar**

Beghi, E., Logroscino, G., Chiò, A., Hardiman, O., Mitchell, D., Swingler, R., & Traynor, B. J. (2006).

The epidemiology of ALS and the role of population-based registries. *Biochimica et Biophysica*

*Acta (BBA) - Molecular Basis of Disease*, *1762*(11-12), 1150-1157.

https://doi.org/10.1016/j.bbadis.2006.09.008

Cáceres, E., Carrasco, M., & Ríos, S. (2018). Evaluation of an eye-pointer interaction device for human-

computer interaction. *Heliyon*, *4*(3), e00574. https://doi.org/10.1016/j.heliyon.2018.e00574

- *Eyegaze Edge | Eyegaze*. (t.y.). Geliş tarihi 01 Temmuz 2021, gönderen https://eyegaze.com/products/eyegaze-edge/
- EyeNavigator Göz Takip Sistemi Bilgisayar Kontrolü ve Hasta İletişimi. (t.y.). *Smarttek Yazılım | Akıllı Kart Sistemleri*. Geliş tarihi 01 Temmuz 2021, gönderen https://www.smarttekas.com.tr/eyenavigator-goz-takip-sistemi/
- Hall, J. E., & Hall, M. E. (2020). *Guyton and Hall Textbook of Medical Physiology E-Book*. Elsevier Health Sciences.
- Hwang, C.-S., Weng, H.-H., Wang, L.-F., Tsai, C.-H., & Chang, H.-T. (2014). An Eye-Tracking Assistive Device Improves the Quality of Life for ALS Patients and Reduces the Caregivers'

Burden. *Journal of Motor Behavior*, *46*(4), 233-238. https://doi.org/10.1080/00222895.2014.891970

- Kowalik, M. (2010). *How to build low cost eye tracking glasses for head mounted system*. http://rmantiuk.strony.wi.ps.pl/projects/diy/data/How\_to\_build\_DIY.pdf
- Lin, C.-S., Huan, C.-C., Chan, C.-N., Yeh, M.-S., & Chiu, C.-C. (2004). Design of a computer game using an eye-tracking device for eye's activity rehabilitation. *Optics and Lasers in Engineering*, *42*(1), 91-108. https://doi.org/10.1016/S0143-8166(03)00075-7
- Merchant, S., & Schnell, T. (2000). Applying eye tracking as an alternative approach for activation of controls and functions in aircraft. *19th DASC. 19th Digital Avionics Systems Conference. Proceedings (Cat. No.00CH37126)*, *2*, 5A5/1-5A5/9 vol.2. https://doi.org/10.1109/DASC.2000.884872
- Porth, C., & Gaspard, K. J. (2015). *Essentials of pathophysiology: Concepts of altered health states* (Edition 4). Wolters Kluwer.